# How to upgrade php to 7.2 on Centos

282 Vishnupriya August 28, 2024 General 53264

# PHP upgrade instructions for centOS and amazon linux

**Overview:** This article details how to upgrade PHP on CentOS 7 and Amazon Linux. For CentOS 7, enable EPEL and Remi repos, install yum-utils, and install PHP 7.x. For CentOS 6, migrate to CentOS 7 and then upgrade PHP. On Amazon Linux, install amazon-linux-extras, enable PHP 7.4, and install PHP packages. Confirm the PHP version after installation.

# 1. Upgrade PHP in CentOS 7:

Step 1(A): Turn on EPEL repo

:~# yum install epel-release

# Step 1(B): Turn on remi-repo

:~# yum install http://rpms.remirepo.net/enterprise/remi-release-7.rpm

Step 1(C): Install yum-util packages

:~# yum install yum-utils -y

Step 1(D): Enable remi repo as per the desired php version

:~# yum-config-manager --enable remi-php72

:~# yum update

Step 1(E): Finally install php7.X

2. How to migrate Ezeelogin to a new Centos 7 box?

**Note:** We do not recommend using Centos 6 as it is no longer supported by the Linux community with security patches, vulnerabilities, or bug fixes. You can follow the instructions to migrate to a centos 7 box and upgrade PHP in centos 7 after migration.

Follow the instruction to migrate to a new Centos 7 box

**Step 2(A):** Run the script /usr/local/sbin/backup\_ezlogin.php on the current gateway server to create the backup archive.The backup archive would be created in /var/ezlogin.xx.bin

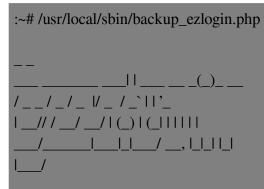

Checking environment... The memory limit is less than 4 GB. If the script crashes abruptly without any errors, try increasing the PHP memory limit. done

Based on your command line arguments, you may be prompted to enter the missing settings. The default value will be given in bold. Simply pressing enter key will choose the default value. Creating directories... done Copying files... done Backup database... done Backup logs... done Creating executable archive... done

\*\*\*\*\*

For free assistance, please contact support@ezeelogin.com

Thank you for choosing Ezeelogin. www.ezeelogin.com **Step 2(B):** Spin up a new Centos 7 Vm and make sure to install the <u>exact version of the packages</u> such as PHP, web server, PHP modules, ioncube, Mysql etc.

**Step 2(C):** Issue a temporary license for the new VM. Contact the <u>Ezeelogin support</u> team to issue a temporary license for migration with your public IP of new Centos VM.

wget -qO- http://ezeelogin.com/myip

Step 2(D): Move the executable ezlogin.xx.bin archive from old server to the new Centos 7 server.

:~# scp /path/to/ezlogin.xx.bin username@new\_centos\_server\_ip:/destination/path/

#### **Example:**

:~# scp /var/ezlogin\_backup\_v7.37.11\_b381\_p8.2.20\_Sat\_Jul\_20\_2024\_06\_07\_21\_UTC.bin root@192.168.1\_10/root/

Step 2(E): Execute the .bin file in the new server.

:~# sh ezlogin.xx.bin

**Example:** 

:~# sh ezlogin\_backup\_v7.37.11\_b381\_p8.2.20\_Sat\_Jul\_20\_2024\_06\_07\_21\_UTC.bin

Follow the on-screen instructions.

**Step 2(F):** You can migrate your production license to the new centos7 box after confirming that everything is working on your new machine. You can contact the <u>ezeelogin support</u> <u>team</u> for license migration.

Step 2(G): After migrating Ezeelogin to the new machine, follow the steps to upgrade PHP in cnetOS 7.

# 3. How to upgrade PHP in amazon-linux?

Step 3(A): Install the amazon-linux-extras package

[ec2-user:]\$ sudo yum install -y amazon-linux-extras

### Step 3(B): Confirm that PHP 7.x is available in our Amazon Linux 2 machine

[ec2-user:]\$ sudo amazon-linux-extras | grep php

**Step 3(C):** Enable php7.4 by running the following command:

[ec2-user:]\$ sudo amazon-linux-extras enable php7.4

Step 3(D): Install PHP packages from the repository.

[ec2-user:]\$ sudo yum clean metadata

[ec2-user:]\$ sudo yum install php php-{pear,cgi,common,curl,mbstring,gd,mysqlnd,gettext,bcmath,json,xml,fpm,intl,zip,imap}

#### Step 3(E): Confirm the PHP Version

[ec2-user:]\$ php -v
PHP 7.4.5 (cli) (built: Apr 23 2020 00:10:21) ( NTS )
Copyright (c) The PHP Group
Zend Engine v3.4.0, Copyright (c) Zend Technologies

## **Related Articles**

How to upgrade PHP to 7.4 on Centos 7?

How can we upgrade PHP in an Ezeelogin installed server ?

How to install and switch different versions of PHP in Ubuntu?

PHP extension 'mcrypt' is required.

PHP function 'exec' is not available.

Online URL: <u>https://www.ezeelogin.com/kb/article/how-to-upgrade-php-to-7-2-on-centos-282.html</u>